# MOCSN

# **Clinical Quick Start Guide**

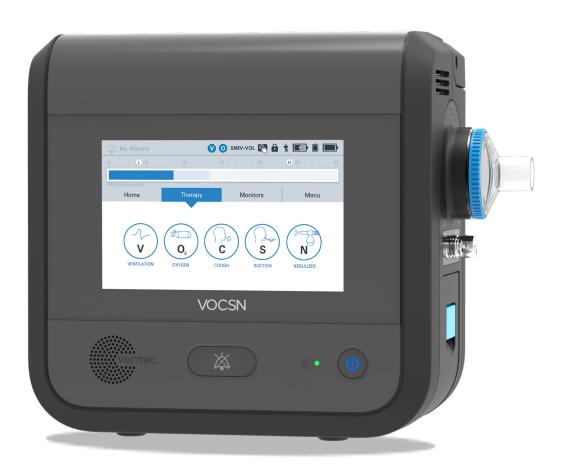

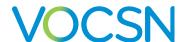

VOCSN offers mechanical **V**entilation, **O**xygen, **C**ough, **S**uction, and **N**ebulizer therapies in one compact, portable, lightweight device.

This Quick Start Guide is intended to provide a high-level overview of VOCSN use, and does not contain all the information required to operate VOCSN safely. For detailed instructions for use, see the Clinical and Technical Manual, available online at VentecLife.com/VOCSNmanual.

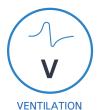

#### Critical Care Ventilator

VOCSN is one of the few portable ventilators to achieve the rigorous critical care standard<sup>1</sup> for safety and accuracy. The ventilator provides invasive, noninvasive, and mouthpiece ventilation and delivers a comprehensive set of modes and settings to meet patient needs.

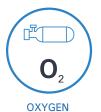

#### 6 L/min Equivalent Internal Oxygen Concentrator

The VOCSN internal oxygen concentrator and Oxygen Direct<sup>™</sup> system deliver the equivalent of 6 L/min of oxygen or up to 40% FiO2. External high pressure and low pressure oxygen sources can be connected when needed.

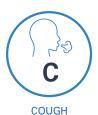

#### **Touch Button Cough**

Touch Button Cough™ therapy is activated in seconds rather than minutes, without changing the circuit. Breath Sync monitors patient breathing and triggers a cough at a natural point in the breathing cycle.

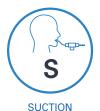

#### **Hospital Grade Suction**

Hospital grade suction system provides consistent high flows throughout the entire suction experience. VOCSN Suction therapy is up to three times quieter than traditional portable suction machines.

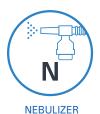

#### **High Performance Nebulizer**

VOCSN automatically compensates for the airflow from the nebulizer drive to ensure accurate ventilation and comfortable breathing. VOCSN records each medication use and turns off the nebulizer when the therapy is complete.

Copyright: © 2020, Ventec Life Systems

22002 26th Ave SE Bothell, WA 98021

Part Number: LBL-00054-000, Rev H

CAUTION: Federal law restricts this device to sale by or on the order of a physician.

<sup>&</sup>lt;sup>1</sup> ISO 80601-2-12

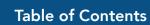

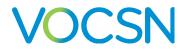

| VOCSN Configurations and Hardware······4                                                               |
|----------------------------------------------------------------------------------------------------|
| Software Overview 5                                                                                    |
| Locking and Unlocking the Touchscreen 5                                                                |
| Night Mode and Day Mode· · · · · · · · · · · · · · · · · · ·                                           |
| Clinician Access6                                                                                      |
| Permissions· · · · · · · · · · · · · · · · · · ·                                                       |
| Enable Prescribed Therapies                                                                            |
| Exit Buttons7                                                                                          |
| Multi-View····································                                                         |
| VOCSN Placement 8                                                                                      |
| Powering VOCSN8                                                                                        |
| The Power Supply 8 Batteries 9                                                                         |
|                                                                                                    |
| Connecting Patient Circuits                                                                            |
| Connecting and Removing a Bacterial Filter 10  Mouthpiece Patient Circuits 10                          |
| Active, Passive, and Valveless Ventec One-Circuits 11                                                  |
| Connecting a Ventec One-Circuit O2 Tube 12                                                             |
| Connecting a Ventec One-Circuit O2 Tube 12  Connecting an Active Ventec One-Circuit Multilumen Tube 12 |
| The Pre-Use Test····································                                                   |
| Changing Ventilation, Oxygen, and Cough Controls 13                                                    |
| Alarms                                                                                                 |
| Setting Ventilation and Oxygen Alarms 14                                                               |
| Alarm Priorities · · · · · · · · · · · · · · · · · · ·                                                 |
| Alarm and Event Logs · · · · · · · · · · · · · · · · · · ·                                             |
| Silencing Alarms                                                                                       |
| Connecting a Nurse Call System or Remote Alarm 15                                                      |
| Ventilation Therapy · · · · · · · · · · · · · · · · · · ·                                              |
| Oxygen Therapy · · · · · · · · · · · · · · · · · · ·                                                   |
| Connecting External Oxygen · · · · · · · · · · · · · · · · · · ·                                       |
| Cough Therapy · · · · · · · · · · · · · · · · · · ·                                                    |
| Suction Therapy 17                                                                                     |
| Connecting a Suction Canister · · · · · · · · · · · · · · · · · · ·                                    |
| The Ventec Travel Suction Canister • • • • • • • • • • • • • • • • • • •                               |
| The External Suction Canister Adapter (Sold Separately)                                                |
| Nebulizer Therapy · · · · · · · · · · · · · · · · · · ·                                                |
| External Nebulizer Compensation 19                                                                     |
| Internal Nebulizer Therapy                                                                             |
| VOCSN Therapy Interactions 20                                                                          |
| Maintaining Oxygenation During Nebulizer or Suction 20  Comparable Ventilation Modes 21                |
|                                                                                                    |
| Non-Invasive Ventilation Modes 21  Volume Ventilation Modes 22                                         |
| Pressure Ventilation Modes (Including Volume-Targeted) 22                                              |
| PROPERTY VONTUETION MODERN INCLUDING VOLUMO INFORMACIÓN A A A A A A A A A A A A A A A A A A A          |
| VOCSN Controls Setup · · · · · · · · · · · · · · · · · · ·                                             |

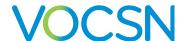

# **VOCSN Configurations and Hardware**

VOCSN may include all five therapies and all the features described in this guide, or just the set of therapies and features purchased or prescribed by the treating physician. Depending on its configuration, VOCSN will be able to provide Ventilation, +Oxygen Concentration, +Cough, +Suction, and/or +Nebulizer therapy. It may also be able to provide oxygen from an external high-pressure source and FiO2 monitoring (+Pro configurations) or low-pressure oxygen (all configurations). The configuration name is based on the therapies VOCSN can provide. For example, the V+C configuration provides Ventilation+Cough therapies. The configuration name is printed on the back of the device.

| Configuration<br>(Located on Device<br>Rear Label) | Ventilation<br>(V) | O2<br>Concentration<br>(+O) | Cough<br>(+C) | Suction (+S) | Nebulizer<br>+(N) | High-Pressure External Oxygen and FiO2 Monitor (+Pro) | Low-Pressure<br>External<br>Oxygen |
|----------------------------------------------------|--------------------|-----------------------------|---------------|--------------|-------------------|-------------------------------------------------------|------------------------------------|
| V+O+C+S+N+Pro                                      | Yes                | Yes                         | Yes           | Yes          | Yes               | Yes                                                   | Yes                                |
| V+O+C+S+N                                          | Yes                | Yes                         | Yes           | Yes          | Yes               | No                                                    | Yes                                |
| V+C+Pro                                            | Yes                | No                          | Yes           | No           | No                | Yes                                                   | Yes                                |
| V+C                                                | Yes                | No                          | Yes           | No           | No                | No                                                    | Yes                                |

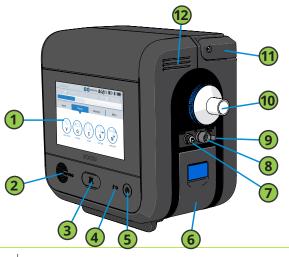

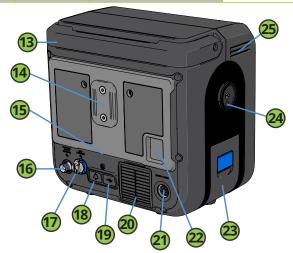

| 1  | Touchscreen                                                         | 13 | Handle                                                                                         |
|----|---------------------------------------------------------------------|----|------------------------------------------------------------------------------------------------|
| 2  | Speaker                                                             | 14 | T-Slot mount                                                                                   |
| 3  | Alarm Silence button                                                | 15 | Cooling air outlet and Cough therapy exhaust                                                   |
| 4  | External Power / Charge Status indicator light                      | 16 | High-pressure O2 input port (+Pro configurations only)                                         |
| 5  | Power button and indicator light                                    | 17 | Low-pressure O2 input port                                                                     |
| 6  | Removable, rechargeable battery                                     | 18 | Remote alarm or Nurse Call Cable port                                                          |
| 7  | Active exhalation valve connection port                             | 19 | USB port for use by trained personnel only. See the Clinical and Technical Manual for details. |
| 8  | Ventec One-Circuit O2 tube connection port (+O configurations only) | 20 | Cooling air intake and filter                                                                  |
| 9  | Nebulizer drive port (+N configurations only)                       | 21 | Power connection port                                                                          |
| 10 | External bacterial filter and Ventec One-Circuit connection port    | 22 | Patient air inlet and filter                                                                   |
| 11 | Handle                                                              | 23 | Removable, rechargeable battery                                                                |
| 10 |                                                                     |    | Suction interface                                                                              |
| 12 | Cooling air outlet                                                  | 25 | Cooling air outlet                                                                             |

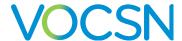

#### **Software Overview**

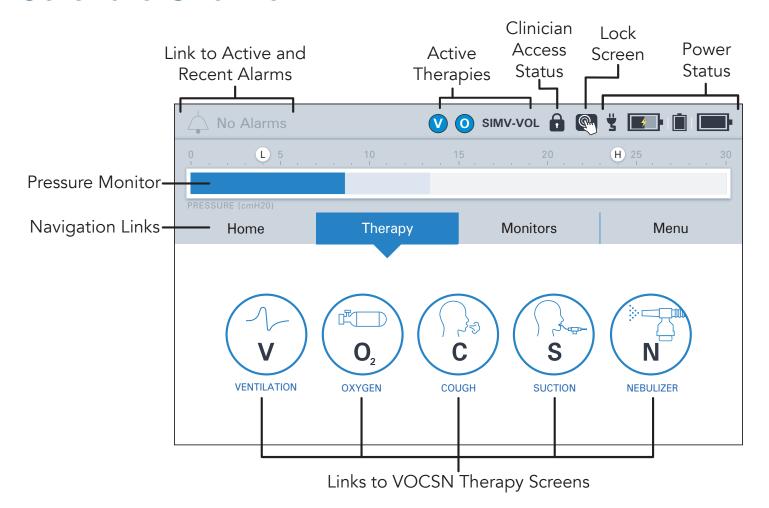

#### Locking and Unlocking the Touchscreen

To lock and unlock the VOCSN touchscreen, **use the status bar** to press and hold the lock screen button for three seconds. A pop-up message will appear to confirm your action.

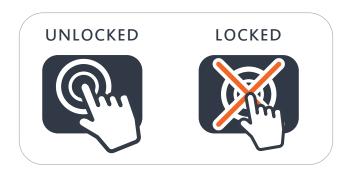

V O SIMV-VOL 6 P L III

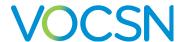

#### Night Mode and Day Mode

Use the Home screen to change between Night Mode and Day Mode.

- 1 Press NIGHT MODE to dim the LCD display.
- Press DAY MODE for full screen brightness.

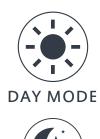

NIGHT MODE

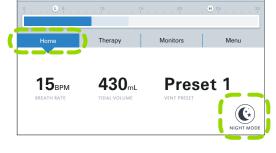

#### Clinician Access

To lock or unlock VOCSN:

- 1 Press CLINICIAN ACCESS in the Menu tab.
- Locate the device serial number printed on the VOCSN back label. It is also visible from the Service section of the MY VOCSN screen.
- 3 Enter the four-digit Clinician Access passcode (the last four digits of the device serial number), and then press ACCEPT.

If the UNLOCK REQUIRED? control is set to No, all VOCSN controls will be configurable by any VOCSN user. When set to Yes, controls set to Clinician Only in the PERMISSIONS screen will be locked.

To enable or disable the Clinician Access feature:

- 1 Press DEVICE SETTINGS in the Menu tab.
- Press edit, and then change the UNLOCK REQUIRED? control to Yes or No.

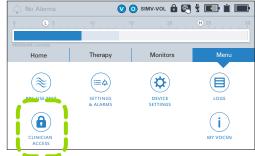

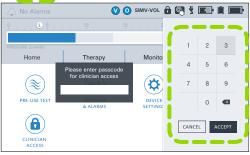

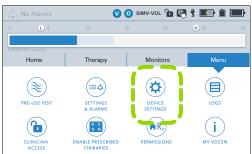

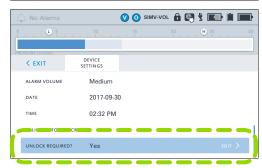

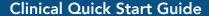

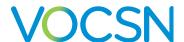

#### **Permissions**

Using the Permissions feature, VOCSN can be locked so that a Clinician Access passcode is required to change controls. To configure which controls are locked, press PERMISSIONS in the Menu tab. Then, use the toggles to set each control.

- User and Clinician Unlocked. Accessible at all times.
- Clinician Only Locked. Control changes require the Clinician Access passcode.

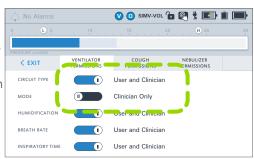

#### **Enable Prescribed Therapies**

Press the ENABLE PRESCRIBED THERAPIES button to enable or disable VOCSN therapies such as the internal O2 Concentrator, Cough, Suction, Nebulizer, and/or the FiO2 Monitor.

This feature allows clinicians to enable a suite of therapies appropriate for the patient condition, and disable others.

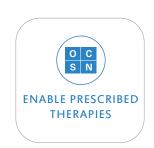

The Enable Prescribed Therapies button is only visible when VOCSN is in Clinician Access mode.

#### **Exit Buttons**

VOCSN software has two types of EXIT buttons to navigate to the previous screen:

- Inside therapy screens, the EXIT button appears as a back arrow on the left-hand side of the screen.
- Inside configuration screens, the EXIT button will appear as a tab in the upper left-hand corner.

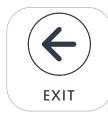

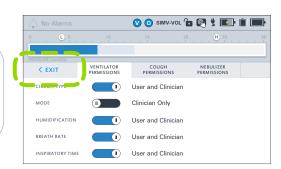

#### Multi-View

VOCSN Muti-View is the first comprehensive reporting solution for ventilator-dependent patients. To obtain data from VOCSN and generate a report:

1 Install a USB drive into the USB port in the back of VOCSN.

Note: USB drives used with VOCSN must be USB 2.0, and formatted to FAT32. Do not plug anything else into the VOCSN USB port.

- Navigate to the Event Log by pressing Menu and then the LOGS button. Press the Events tab. Then, press the EXPORT button to begin exporting Multi-View data to the connected USB drive.
- **3** When the export is complete, press OK and remove the USB drive.
- Insert the USB drive into a computer, and open the "VOCSN" folder on the drive. Ensure you're connected to the internet and double-click the "Click to open Multi-View.html" link to open the Multi-View portal.
- Follow the instructions on the Multi-View portal to upload data in the "Multi-View Exports" folder and generate reports. For detailed instructions, see the Clinical and Technical Manual at <u>VentecLife.com/VOCSNmanual</u>.

Multi•View

EXPORT

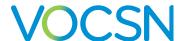

#### **VOCSN Placement**

When selecting a place to operate VOCSN, keep the following in mind:

- Do not block VOCSN air inlets and vents.
- Do not operate VOCSN on its back or on compliant bedding, which may obstruct the airflow around it.
- Do not cover VOCSN with towels or other materials.
- VOCSN should be placed in a well-ventilated area, free of airborne pollutants, contaminants, and fumes.
- Always have a backup means of ventilation available, as well as a backup means of any other therapy critical to patient care.
- Do not operate VOCSN near smoke, open flame, or heat sources while Oxygen therapy is in use. This could cause fire or explosion and serious harm to the patient.
- Over time, direct sunlight may compromise the integrity of VOCSN plastic housing or the Ventec One-Circuit. Place VOCSN in a location that is not exposed to extended periods of direct sunlight.
- Ensure the environment is within the recommended operating range of temperature, altitude, and relative humidity for VOCSN. (5 to 40 °C, 700 to 1060 hPA, 15% to 90% RH)

## **Powering VOCSN**

Use the Power button on the front right side of VOCSN to turn it on and off. Listen for two audio tones every time you power on VOCSN. This verifies the VOCSN backup alarm, which is used in case of an Inop alarm condition or issue with the VOCSN speaker.

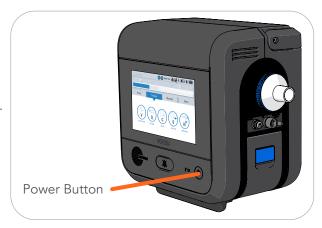

#### The Power Supply

Whenever possible, connect VOCSN to an external source of continuous power. Verify the external power indicator appears on the touchscreen when VOCSN in plugged in.

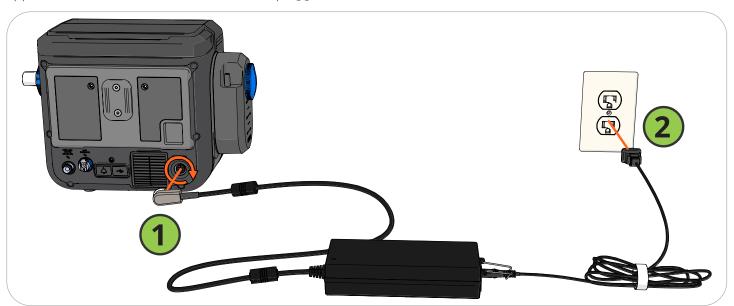

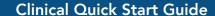

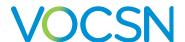

#### **Batteries**

VOCSN comes with two removable, rechargeable batteries, and one internal battery. Depending on your settings, these three batteries together may power VOCSN for **up to nine hours.** 

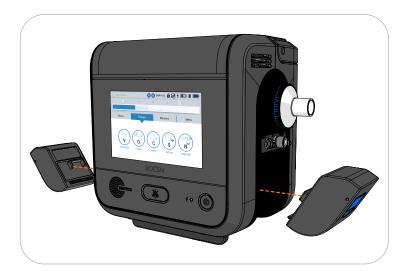

To remove a battery:

- 1 Lift the battery tab until it clicks.
- 2 Use the tab remove the battery.

To connect a battery:

- 1 Lift the blue tab up, then insert the battery base-first.
- Press the top of the battery into place and then press the blue tab down until it clicks and is flat against the battery.

The following VOCSN indicators provide information about battery status:

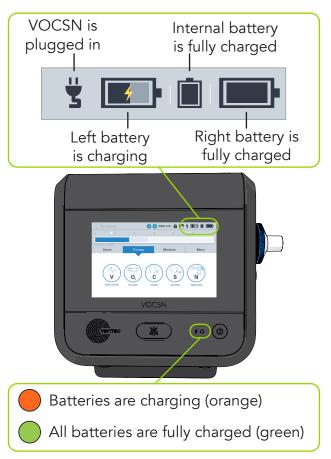

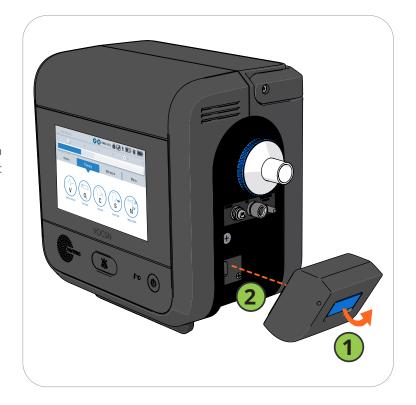

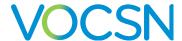

# **Connecting Patient Circuits**

VOCSN may be connected to various circuit types available from Ventec Life Systems: Mouthpiece, or an Active, Passive, or Valveless Ventec One-Circuit.

# Connecting and Removing a Bacterial Filter

To connect a filter, fit it against VOCSN, aligning the tabs on the filter and VOCSN. Then, firmly twist the filter clockwise to lock it into place.

To remove a filter, firmly **push in on the filter** toward VOCSN and then twist it counterclockwise, aligning the tabs on the filter and VOCSN. Then, pull the filter to remove it.

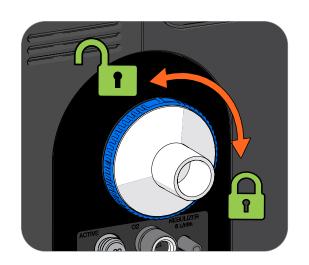

#### **Mouthpiece Patient Circuits**

Connect the Mouthpiece Circuit Kit components in the order depicted below.

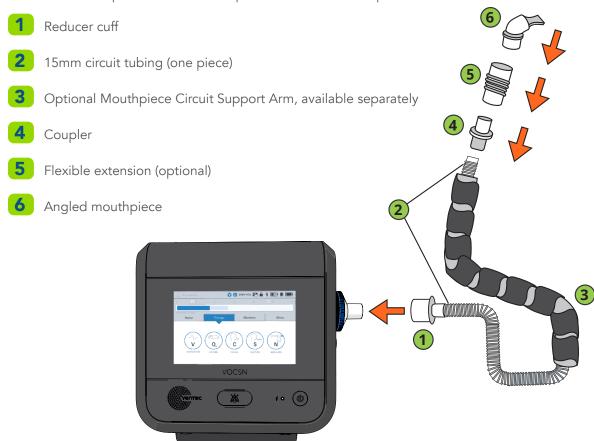

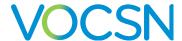

#### Active, Passive, and Valveless Ventec One-Circuits

Connect patient circuit components in the order depicted below. For additional information, see the VOCSN Clinical and Technical Manual, available online at <a href="VentecLife.com/VOCSNmanual">VentecLife.com/VOCSNmanual</a>.

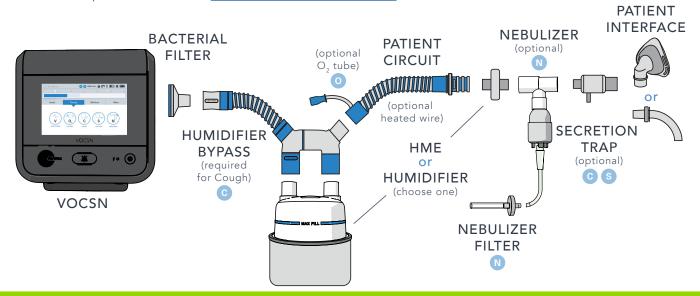

| Item Name                                               | Required?                                                                          | Additional Information                                                                                                    |
|---------------------------------------------------------|------------------------------------------------------------------------------------|----------------------------------------------------------------------------------------------------|
| VOCSN Bacterial<br>Filter                               | Required                                                                           | See "Connecting and Removing a Bacterial Filter" on page 10 for instructions.                                                                                                    |
| Ventec Humidifier<br>Bypass                             | Required for using<br>Touch Button Cough<br>therapy with a<br>connected humidifier | The Ventec Humidifier Bypass prevents water damage to VOCSN during Cough therapy.                                                                                                    |
| Humidifier                                              | Optional                                                                           | Include a form of humidification (either an HME or humidifier).                                                                                                    |
| Active, Passive, or<br>Valveless Ventec One-<br>Circuit | Required                                                                           | Use either an active, passive, or valveless Ventec One-Circuit. Ventec One-Circuits may include an integrated O2 tube for Oxygen Direct therapy and/or a heated wire. Active Ventec One-Circuits include flow sensor tubing.                              |
| Heat-Moisture<br>Exchanger (HME)                        | Optional                                                                           | Include a form of humidification (either an HME or humidifier).                                                                                                    |
| Nebulizer and<br>Nebulizer Filter                       | Optional                                                                           | Connect a nebulizer to the nebulizer drive port.                                                                                                    |
| Ventec Secretion Trap                                   | Optional                                                                           | Connect a Ventec Secretion Trap, using suction tubing, to a suction canister.                                                                                                    |
| Patient Interface                                       | Required                                                                           | Examples of a patient interface include a mask or tracheal tube. Active and Passive Ventec One-Circuits include an exhalation valve and are intended for use with non-vented masks. Valveless Ventec One-Circuits are intended for use with vented masks. |

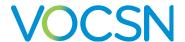

# Connecting a Ventec One-Circuit O2 Tube

If your Ventec One-Circuit has an integrated O2 tube, connect the O2 tube to the oxygen output port on the right side of VOCSN. Fit the connection adapter around the port securely.

Note: To ensure proper Oxygen therapy performance, make sure the O2 tube is fully connected. The end of the blue connector should be flush against VOCSN.

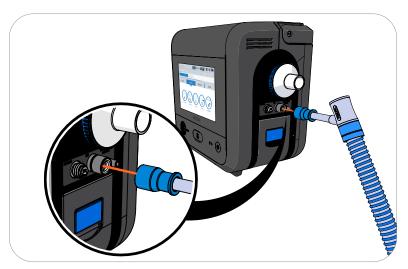

#### Connecting an Active Ventec One-Circuit Multilumen Tube

- 1 Fit the oval connector tube into place in the Active connection port.
- 2 Fit the connecting screw cap over the port and twist it clockwise until it is firmly secured.

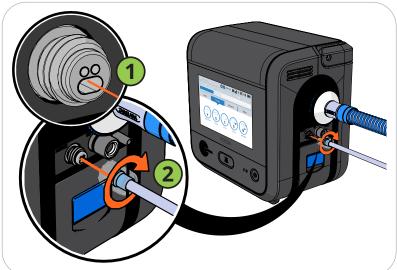

#### The Pre-Use Test

To ensure therapy is delivered accurately, perform a Pre-Use Test whenever the patient circuit is changed or the device is powered on. If Ventilation therapy is critical to patient care, provide the patient with backup ventilation prior to initiating the Pre-Use Test.

Note: Though accuracy may be reduced, VOCSN may still be used to provide ventilation therapy without running the Pre-Use Test. If time constraints make running the test inadvisable, **press the EXIT button to immediately initiate Ventilation therapy.** 

Some control changes cause VOCSN to prompt you to run a Pre-Use Test. You may also press the Menu tab and then the PRE-USE TEST button to begin a Pre-Use Test at any time. To run a Pre-Use Test, carefully follow the on-screen instructions. When instructed, use a clean, gloved hand to obstruct the circuit completely.

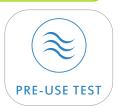

- If the test completes successfully, reconnect the Ventec One-Circuit to the patient and resume Ventilation therapy.
- If the test fails, inspect the Ventec One-Circuit configuration for leaks or improper setup.

  Resolve any issues with the Ventec One-Circuit, and then press RESTART to run the Pre-Use Test again.

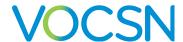

# Changing Ventilation, Oxygen, and Cough Controls

Press the Therapy tab, and then the Ventilation, Cough, or Oxygen icon.

To configure a Preset, select it and then press the SETTINGS (or SETTINGS & ALARMS) button.

Any of the three available Presets can be configured by pressing the Preset tabs along the top of the configuration screen.

Scroll to the control you want to modify, select it and then press the EDIT button on the right side of the blue selection bar.

The MODE, and CIRCUIT TYPEcontrols cannot be modified while a Preset is active, and will appear in gray. If additional controls appear in gray, the Clinician Access passcode must be entered before modifying them.

**3** Enter the new selection and then press ACCEPT to confirm the change.

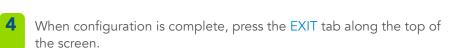

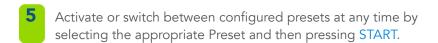

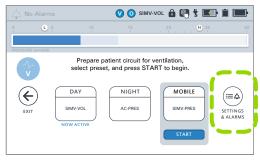

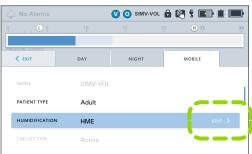

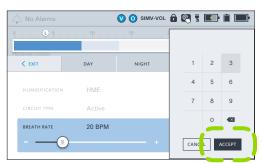

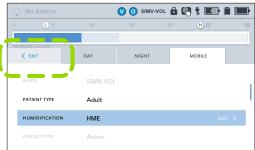

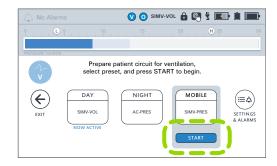

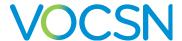

#### **Alarms**

For a description of all available alarms and their settings, see the Clinical and Technical Manual, available online at VentecLife.com/VOCSNmanual.

#### Setting Ventilation and Oxygen Alarms

Note: The High Pressure Delay and Patient Circuit Disconnect alarm settings can be used to help reduce nuisance alarms.

To configure a alarms, select the Ventilation or Oxygen Preset you want to modify, and then press the SETTINGS & ALARMS button.

Any of the three available Presets can be configured by pressing the Preset tabs along the top of the configuration screen.

2 Scroll past the controls to view alarms.

Find the name of the alarm you want to modify, select it and then press the EDIT button on the right side of the blue selection bar.

- **3** If the alarm includes a Low and High setting:
  - Select the (L) icon to adjust the Low alarm setting.
  - Select the High alarm setting.
- If necessary, use the OFF toggle to turn the alarm ON.
  Then, use the keypad to enter the desired setting.
- 5 Press ACCEPT to confirm the new alarm setting(s).

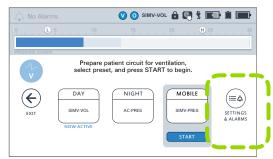

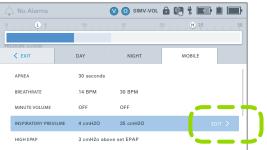

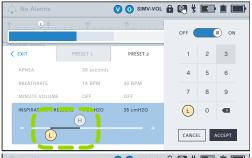

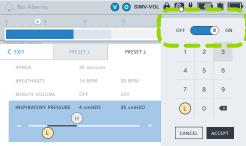

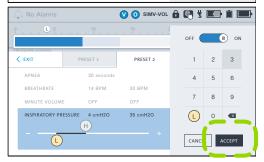

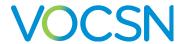

#### **Alarm Priorities**

| Alarm Priority            | Visual Indicator                                                                          | Auditory Indicator       |
|---------------------------|-------------------------------------------------------------------------------------------|--------------------------|
| High<br>(red banner)      | Alarm Name   Alarm Name  Alarm Name  Alarm Name  Alarm Name  11/12/2013 5:19 PM  GLEM UST | 10 tones every 3 seconds |
| Medium<br>(yellow banner) | Alarm Name  South Alarm Name  Alarm Name  11/13/2013 4-42 PM  CAFALIST                    | 3 tones every 7 seconds  |
| Low<br>(blue banner)      | Alarm Name   O SERVICE DE P. T. T. T. T. T. T. T. T. T. T. T. T. T.                       | No auditory indicator    |

#### **Alarm and Event Logs**

To view the VOCSN Alarm Log, press the alarm banner in the status bar, or press the Menu tab, and then the LOGS button.

To clear the list of all but the active alarm conditions, press the CLEAR LIST button from the Alarm Log screen.

#### **Silencing Alarms**

To inactivate and reactivate alarm signals, use the Alarm Silence button on the front of VOCSN. The Alarm Silence button will silence the audible portion of VOCSN alarms for 60 seconds.

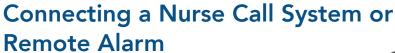

The remote alarm port is behind a protective rubber flap on the back of VOCSN. This port may be used to connect a remote alarm, a nurse call system, or other alarm systems that sense contact closure through a 1/4" phono jack, using the VOCSN Nurse Call Cable accessory (available separately from Ventec Life Systems).

Always test the alarm immediately after installation, and periodically during use to ensure it is functioning as intended.

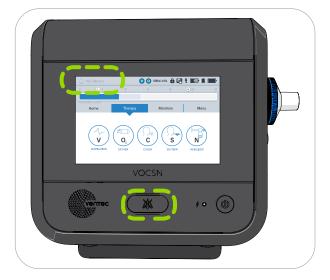

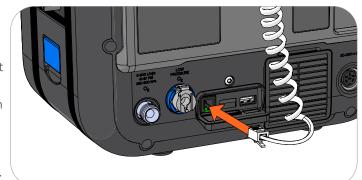

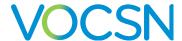

# **Ventilation Therapy**

To use Ventilation therapy, press the Therapy tab, and then the Ventilation icon.

Use the Home or Monitors tab to view monitored information about the delivered Ventilation therapy. The top row of Monitors displayed on the Monitors tab will also appear on the Home screen.

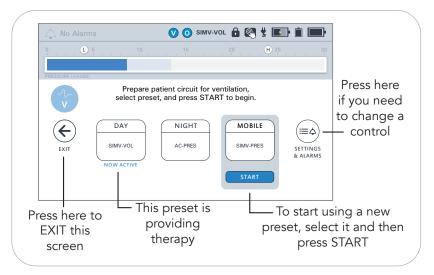

# **Oxygen Therapy**

Oxygen Direct therapy may be delivered from the internal O2 Concentrator in Pulse Dose mode (through an integrated oxygen tube inside the patient circuit). The internal O2 Concentrator will deliver the equivalent of up to 6 L/min of oxygen without connecting an external oxygen source.

With external high-pressure oxygen connected, Oxygen therapy may be delivered as either a Pulse Dose or FiO2. Additive low-pressure oxygen may also be used.

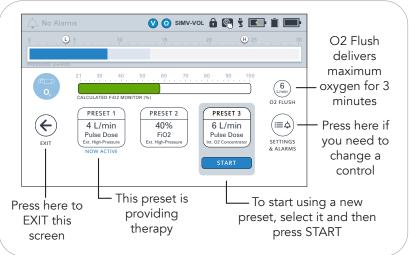

#### **Connecting External Oxygen**

**External high-pressure oxygen** sources can be connected to VOCSN to provide Oxygen therapy in either Pulse Dose or FiO2 mode.

External low-pressure oxygen sources can be connected to VOCSN by using an O2 Low-Pressure Inlet Adapter (available separately from Ventec Life Systems). Oxygen from a low-pressure oxygen source is additive, and can be used in conjunction with oxygen from the internal O2 concentrator or an external high-pressure source. The flow of low-pressure oxygen is controlled by the oxygen source, not by the VOCSN oxygen controls.

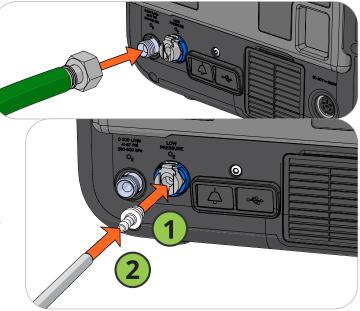

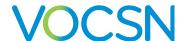

# **Cough Therapy**

To use Cough therapy, press the Therapy tab, and then the Cough icon.

If you are using a mask with an air leak in it for Ventilation therapy, change the mask to one without a leak for Cough therapy for the best results. When Cough therapy is complete, switch back to the vented mask.

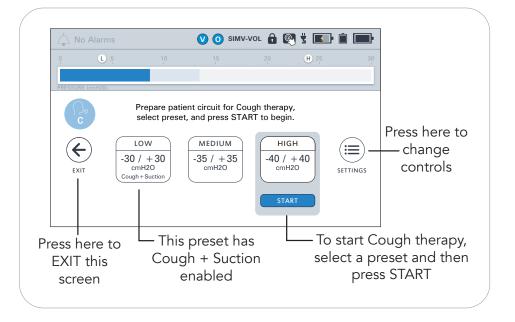

# **Suction Therapy**

Oxygen therapy is paused during Suction therapy. See "VOCSN Therapy Interactions" on page 18 for more information.

To use Suction therapy, press the Therapy tab, and then the Suction icon.

Verify there are no leaks and that Suction therapy is functioning as intended by occluding the suction tubing or attached catheter with a clean, gloved hand. Observe the suction monitor (indicated by the solid fill inside the arc) and verify it matches the set vacuum value (displayed as a numeric value inside the arc, and a black line).

Once the START button is pressed, Suction therapy may take up to 5 seconds to begin.

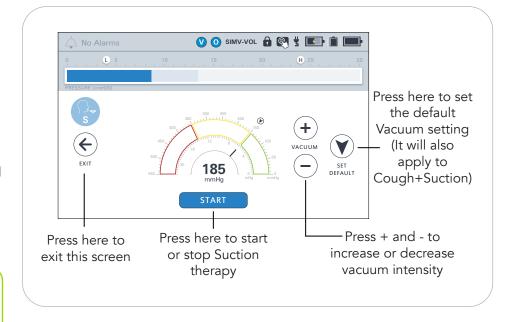

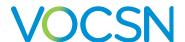

#### **Connecting a Suction Canister**

To attach or detach the Suction Cap, Travel Canister, or External Canister Adapter twist them to the left (unlock and remove) or right (lock and suction).

#### The Ventec Travel Suction Canister

The Ventec Travel Suction Canister has a **300 mL capacity.** If the canister overfills, or the knob gets wet during cleaning, a water-phobic filter will activate, suction will stop, and the canister filter will need to be replaced.

To empty the Travel Suction Canister, disconnect it, then twist the knob counterclockwise to the dot position, and pull the knob out of the canister.

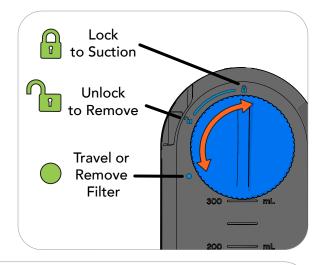

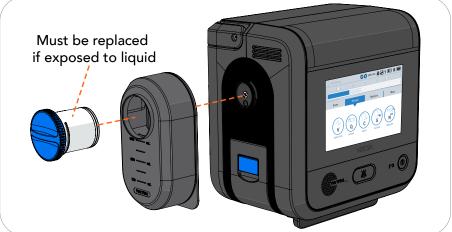

#### The External Suction Canister Adapter (Sold Separately)

Use the External Suction Canister Adapter (available separately from Ventec Life Systems) to connect VOCSN to an external canister.

- Attach the adapter by placing it against the suction port and twisting it to the lock position.
- Connect 1/4" suction tubing to the canister
- 3 Connect suction tubing to the other port.

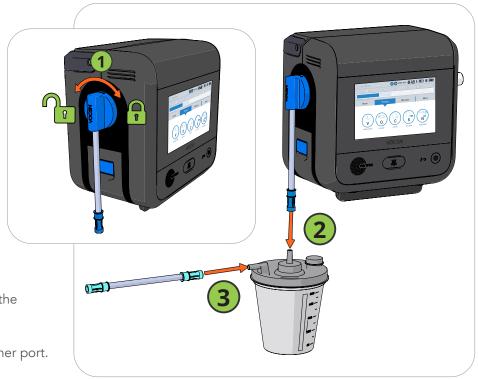

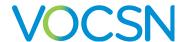

# **Nebulizer Therapy**

Note: Oxygen therapy is paused during internal Nebulizer therapy. See "VOCSN Therapy Interactions" on page 18 for more information.

# External Nebulizer Compensation

All VOCSN configurations can be used to compensate for the flow added to the patient circuit from an external 6 L/min. Follow instructions from the nebulizer manufacturer,

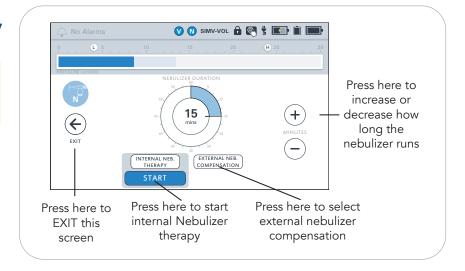

and set the VOCSN Nebulizer Duration control using the plus (+) and (-) buttons. Press START underneath the External Neb. Compensation selection to begin compensation.

#### **Internal Nebulizer Therapy**

VOCSN configurations that include a nebulizer may provide Internal Neb. Therapy from the Nebulizer port:

- Connect a VOCSN Nebulizer Filter to the nebulizer port.
- Connect one end of the nebulizer tubing to the VOCSN Nebulizer Filter, and the other end to the bottom of the nebulizer cup.
- Add medication to the nebulizer cup by following all instructions from the nebulizer cup manufacturer.
- Configure Nebulizer therapy. The Nebulizer Duration should be set to provide ample time for all medication in the cup to be delivered to the patient.
- Before connecting the nebulizer cup to the patient circuit, select Internal Neb. Therapy and then press START to begin therapy. Confirm an aerosol mist is created from the nebulizer cup.
- Attach the nebulizer cup and tee between the exhalation valve and the patient interface (or, if the tee is already in place, attach the nebulizer cup to it). Verify the nebulizer cup is vertical to ensure that all medication in the cup is properly nebulized.

Note: If an HME is used, connect the nebulizer cup between the HME and the patient to prevent the HME from trapping nebulized medication. If a passive circuit is used, Ventec Life Systems recommends connecting a filter between the distal end of the circuit and the nebulizer tee to ensure nebulized material does not collect in the passive valve and obstruct airflow.

When nebulizer therapy is complete, disconnect the nebulizer from the Nebulizer Filter, and then from the patient circuit. Clean the nebulizer cup following all instructions from the nebulizer manufacturer.

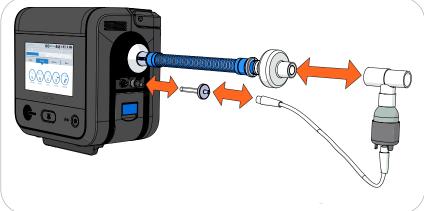

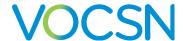

# **VOCSN Therapy Interactions**

Only one of the following therapies can be delivered at a time: Oxygen, Suction, or Nebulizer. This page describes how starting a therapy affects each of the other active VOCSN therapies.

Note: It may take up to 5 seconds for a therapy to begin after pressing the START button.

| No Alarms  The Alarms  The Alarms  The Alarms | Montors Menu                      |                                 | - E                             | STA STA                         | ART Therapy                          | <i>(</i> :                                                         |                                      |
|-----------------------------------------------|-----------------------------------|---------------------------------|---------------------------------|---------------------------------|--------------------------------------|--------------------------------------------------------------------|--------------------------------------|
| Running Therapy:                              |                                   | Oxygen (Pulse<br>Dose)          | Oxygen (FiO2)                   | Oxygen (Ext.<br>Low-Pressure)   | Cough                                | Suction                                                            | Nebulizer <sup>1</sup>               |
| Ventilation                                   | V                                 | Therapies run<br>simultaneously | Therapies run<br>simultaneously | Therapies run simultaneously    | Paused<br>(automatically<br>resumes) | Therapies run<br>simultaneously                                    | Therapies run<br>simultaneously      |
| Oxygen<br>(Pulse Dose)                        | 0                                 | N/A                             | Ended                           | Therapies run<br>simultaneously | Paused<br>(automatically<br>resumes) | Paused<br>(automatically<br>resumes)                               | Paused<br>(automatically<br>resumes) |
| Oxygen<br>(FiO2)                              | 0                                 | Ended                           | N/A                             | Therapies run<br>simultaneously | Therapies run<br>simultaneously      | Paused<br>(automatically<br>resumes)                               | Paused<br>(automatically<br>resumes) |
| Oxygen<br>(Ext. Low-<br>Pressure)             | Controlled<br>by Oxygen<br>Source | Therapies run<br>simultaneously | Therapies run<br>simultaneously | N/A                             | Therapies run<br>simultaneously      | Therapies run<br>simultaneously                                    | Therapies run<br>simultaneously      |
| Cough                                         | C                                 | N/A                             | N/A                             | Therapies run simultaneously    | N/A                                  | Therapies run<br>simultaneously<br>with Cough +<br>Suction feature | N/A                                  |
| Suction                                       | S                                 | Ended                           | Ended                           | Therapies run<br>simultaneously | Therapies run<br>simultaneously      | N/A                                                                | Ended                                |
| Nebulizer*                                    | N                                 | Ended                           | Ended                           | Therapies run<br>simultaneously | Paused<br>(automatically<br>resumes) | Ended                                                              | N/A                                  |

## Maintaining Oxygenation During Nebulizer or Suction

If it is critical to patient care, the following approaches may be used to maintain patient oxygenation while Oxygen therapy is paused during Nebulizer and Suction therapies:

- Use the VOCSN O2 Flush feature to oxygenate the patient before providing Nebulizer or Suction therapy.
- Use an external nebulizer or suction machine to provide the therapy. When using an external nebulizer, use the External Neb. Compensation feature to minimize nuisance alarms.
- Use an external source of low-pressure oxygen during Nebulizer or Suction therapy. Low-pressure oxygen flowing through VOCSN and into the patient circuit is additive, and is not paused by Nebulizer or Suction therapy.

<sup>1</sup> This table describes the effects of internal Nebulizer therapy. External Nebulizer Compensation does not cancel or pause any other active therapy. If you are using an external nebulizer, disconnect it and stop nebulizer compensation before starting Cough therapy to prevent nebulized material from reaching VOCSN.

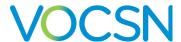

# **Comparable Ventilation Modes**

VOCSN provides a comprehensive set of ventilation modes to meet patient needs. The reference tables below illustrate how to set your preferred ventilation mode.

#### Non-Invasive Ventilation Modes

| Ventilation Mode or Feature                                                                 | Equivalent VOCSN Mode Settings                                                                                                    | Additional VOCSN Controls                                                                                                    |
|---------------------------------------------------------------------------------------------|----------------------------------------------------------------------------------------------------|----------------------------------------------------------------------------------------------------|
| <b>S/T</b> (Spontaneous/Timed)                                                              | <ul><li>Set Mode to Bi-Level</li><li>Set Backup Rate</li><li>Set Flow Trigger</li></ul>                                                                                                    | <ul> <li>Inspiratory Time, EPAP, IPAP<br/>(measured from a baseline of 0<br/>cmH2O), Flow Cycle, Time Cycle,<br/>Rise Time</li> </ul>                                                                                                    |
| AVAPSTM (Average Volume Assured Pressure Support)  PRVS (Pressure Regulated Volume Support) | <ul> <li>Set Mode to Vol. Targeted-PS</li> <li>Set Backup Rate (active and passive circuits only)</li> <li>Set Pres. Minimum and Pres. Adj. Rate</li> <li>Set Flow Trigger</li> <li>Set High Pressure Alarm 5 cmH2O above desired maximum IPAP</li> </ul> | <ul> <li>Inspiratory Time and EPAP (active<br/>and passive circuits only), Tidal<br/>Volume, Pressure Control Flow<br/>Termination Flow Cycle, Time<br/>Cycle, Rise Time</li> </ul>                                                            |
| T<br>(Timed)                                                                                | <ul> <li>Set Mode to AC-Pressure</li> <li>Set Backup Rate</li> <li>Set Flow Trigger to Off</li> <li>Set Pressure Control Flow<br/>Termination to Off</li> </ul>                                                                                           | <ul> <li>Inspiratory Time, PEEP, Pressure<br/>Contol (measured above the set<br/>PEEP), Rise Time</li> </ul>                                                                                                    |
| Pressure Support<br>S (Spontaneous)                                                         | <ul> <li>Set Mode to SIMV-Pressure or<br/>SIMV-Volume</li> <li>Set Breath Rate to 0</li> <li>Set Pressure Support</li> </ul>                                                                                                    | <ul> <li>Inspiratory Time (Apnea backup),         Pressure Control (Apnea backup         if SIMV-Pressure), Tidal Volume         (Apnea backup if SIMV-Volume),         PEEP, Flow Cycle, Time Cycle, Rise         Time, Apnea Rate</li> </ul> |
| <b>CPAP</b><br>(Continuous Positive Airway<br>Pressure)                                     | <ul> <li>Set Mode to SIMV-Pressure or<br/>SIMV-Volume</li> <li>Set Breath Rate to 0</li> <li>Set PEEP to desired CPAP level</li> <li>Set Pressure Support to 0</li> </ul>                                                                                 | <ul> <li>Inspiratory Time (Apnea backup),         Pressure Control (Apnea backup         if SIMV-Pressure), Tidal Volume         (Apnea backup if SIMV-Volume),         Flow Cycle, Time Cycle, Rise Time,         Apnea Rate</li> </ul>       |

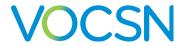

#### **Volume Ventilation Modes**

| Ventilation Mode or Feature                                                                         | Equivalent VOCSN Mode Settings                                                                                                    | Additional VOCSN Controls                                                                                                    |
|----------------------------------------------------------------------------------------------------|----------------------------------------------------------------------------------------------------|----------------------------------------------------------------------------------------------------|
| AC-Volume<br>(Assist/Control)                                                                       | <ul> <li>Set Mode to AC-Volume</li> <li>Set Breath Rate</li> <li>Set Flow Trigger to On</li> </ul>                                                         | <ul> <li>Inspiratory time, Tidal Volume,<br/>PEEP, Sigh</li> </ul>                                                                                |
| VC<br>(Volume Control)                                                                              |                                                                                                    |                                                                                                    |
| SIMV-Volume or SIMV<br>(Synchronized Intermittent<br>Mandatory Ventilation)<br>+/- Pressure Support | <ul> <li>Set Mode to SIMV-Volume</li> <li>Set Breath Rate</li> <li>Set Flow Trigger</li> <li>Pressure Support<br/>(measured above the set PEEP)</li> </ul> | <ul> <li>Inspiratory Time, Tidal Volume<br/>(for mandatory breaths), PEEP,<br/>Flow Cycle, Time Cycle, Rise<br/>Time, Apnea Rate, Sigh</li> </ul> |
| CV-Volume<br>(Control Ventilation)                                                                  | <ul><li>Set Mode to AC-Volume</li><li>Set Breath Rate</li><li>Set Flow Trigger to Off</li></ul>                                                            | <ul> <li>Inspiratory time, Tidal Volume,<br/>PEEP, Sigh</li> </ul>                                                                                |

## Pressure Ventilation Modes (Including Volume-Targeted)

| Ventilation Mode or Feature                                                                                     | Equivalent VOCSN Mode Settings                                                                                                    | Additional VOCSN Controls                                                                                                    |
|----------------------------------------------------------------------------------------------------|----------------------------------------------------------------------------------------------------|----------------------------------------------------------------------------------------------------|
| AC-Pressure (Assist/Control) PC (Pressure Control)                                                              | <ul><li>Set Mode to AC-Pressure</li><li>Set Breath Rate</li><li>Set Flow Trigger</li></ul>                                                                                                    | <ul> <li>Inspiratory Time, PEEP, Pressure<br/>Control (measured above the<br/>set PEEP), Pressure Control<br/>Flow Termination, Flow Cycle,<br/>Rise Time</li> </ul>           |
| PRVC (Pressure Regulated Volume Control)                                                                        | <ul> <li>Set Mode to Vol. Targeted-PC</li> <li>Set Breath Rate</li> <li>Set Pres. Minimum and Pres. Adj. Rate</li> <li>Set Flow Trigger</li> <li>Set High Pressure Alarm 5 cmH2O above desired maximum PIP</li> </ul>   | <ul> <li>Inspiratory Time, Target         Volume, PEEP, Pressure Control         Flow Termination, Flow Cycle,         Rise Time</li> </ul>                                    |
| SIMV-Pressure or PC-SIMV<br>(Synchronized Intermittent<br>Mandatory Ventilation)                                | <ul><li>Set Mode to SIMV-Pressure</li><li>Set Breath Rate</li><li>Set Flow Trigger</li></ul>                                                                                                    | <ul> <li>Inspiratory Time, PEEP, Pressure<br/>Control Flow Termination, Flow<br/>Cycle, Time Cycle, Rise Time</li> </ul>                                                       |
| +/- Pressure Support                                                                                            | <ul> <li>Set Pressure Control</li> <li>Set Pressure Support<br/>(measured above the set PEEP)</li> </ul>                                                                                                    |                                                                                                    |
| SIMV + PRVC<br>(Synchronized Intermittent<br>Mandatory Ventilation) +<br>(Pressure Regulated Volume<br>Control) | <ul> <li>Set Mode to Vol. Targeted-SIMV</li> <li>Set Breath Rate</li> <li>Set Pres. Minimum and Pres. Adj. Rate</li> <li>Set Flow Trigger</li> <li>Set High Pressure Alarm 5 cmH2O above desired maximum PIP</li> </ul> | PEEP, Tidal Volume, Pressure     Support (measured above     the set PEEP), Inspiratory     Time, Pressure Control Flow     Termination, Flow Cycle, Time     Cycle, Rise Time |

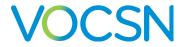

# **VOCSN Controls Setup**

| Ventilation                                  | Ventilation Setting |             | Ventilation | Ventilation Alarm Setting      |                                   |             |          |
|----------------------------------------------|---------------------|-------------|-------------|--------------------------------|-----------------------------------|-------------|----------|
| Control                                      | Preset 1            | Preset 2    | Preset 3    | Alarm                          | Preset 1                          | Preset 2    | Preset 2 |
| Preset Label                                 |                     |             |             | Apnea                          |                                   |             |          |
| Mode                                         |                     |             |             | Low Breath Rate                |                                   |             |          |
| Patient Type<br>(Adult or Pediatric Circuit) |                     |             |             | High Breath Rate               |                                   |             |          |
| Humidification<br>(Humidifier or HME)        |                     |             |             | Low Minute Volume              |                                   |             |          |
| Circuit Type                                 |                     |             |             | High Minute Volume             |                                   |             |          |
| Breath Rate<br>(or Backup Rate)              |                     |             |             | Low Inspiratory Pressure       |                                   |             |          |
| Inspiratory Time                             |                     |             |             |                                |                                   |             |          |
| High Flow                                    |                     |             |             | High Inspiratory Pressure      |                                   |             |          |
| Tidal Volume                                 |                     |             |             | High PEEP                      |                                   |             |          |
| Pres. Adj. Rate                              |                     |             |             | Low PEEP                       |                                   |             |          |
| Pres. Minimum                                |                     |             |             | Patient Circuit                |                                   |             |          |
| Flow Trigger                                 |                     |             |             | Disconnect                     |                                   |             |          |
| Pressure Control                             |                     |             |             | High Pressure Delay            |                                   |             |          |
| Pressure Support                             |                     |             |             |                                |                                   |             |          |
| IPAP                                         |                     |             |             | Cough                          | С                                 | ough Settii | ng       |
| PEEP or EPAP                                 |                     |             |             | Control                        | Preset 1                          | Preset 2    | Preset 3 |
| PC Flow Termination                          |                     |             |             | Preset Label                   |                                   |             |          |
| Flow Cycle                                   |                     |             |             | Insufflation Pressure          |                                   |             |          |
| Time Cycle                                   |                     |             |             | Exsufflation Pressure          |                                   |             |          |
| Rise Time                                    |                     |             |             | Insufflation Time              |                                   |             |          |
| Leak Compensation                            |                     |             |             | Exsufflation Time              |                                   |             |          |
| Sigh                                         |                     |             |             | Pause Time                     |                                   |             |          |
| Apnea Rate                                   |                     |             |             | Insufflation Rise Time         |                                   |             |          |
| Oxygen Controls and                          | Ох                  | ygen Settii | ngs         | Cough Cycles                   |                                   |             |          |
| Alarms                                       | Preset 1            |             | Preset 3    | Breath Sync                    |                                   |             |          |
| Preset Label                                 |                     |             |             | Cough + Suction                |                                   |             |          |
| Oxygen Source                                |                     |             |             | Suction and Nebulizer Controls | Suction and Nebulizer<br>Settings |             | oulizer  |
| Oxygen therapy<br>(in L/min or FiO2)         |                     |             |             | Suction<br>(Vacuum in mmHg)    |                                   |             |          |
| Low FiO2 Alarm<br>High FiO2 Alarm            |                     |             |             | Nebulizer (Duration)           |                                   |             |          |

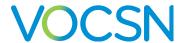

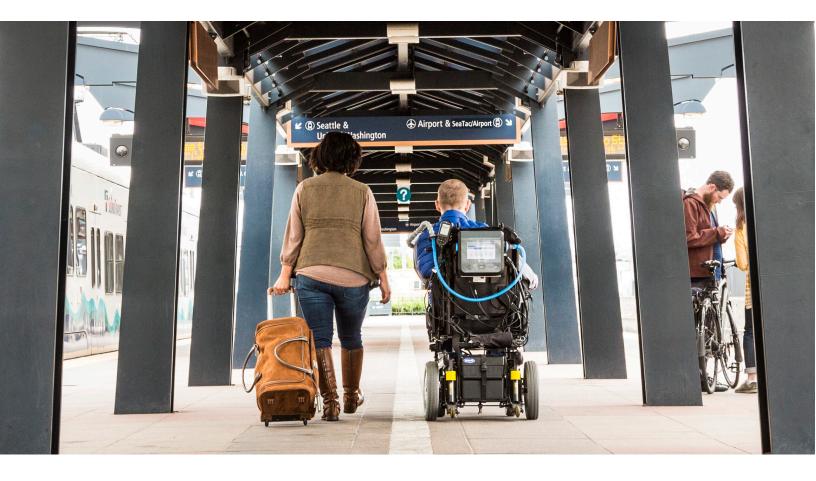

# **About Ventec Life Systems**

Ventec Life Systems is defining integrated respiratory care to improve patient outcomes and reduce caregiver challenges in the hospital and home. Ventec's leading product, VOCSN, seamlessly integrates five separate devices including a ventilator, oxygen concentrator, cough assist, suction, and nebulizer into one unified respiratory system. The team's history of patient-centric design brings care changing innovations to life for patients, medical professionals, and caregivers.

#### For questions about VOCSN:

VentecLife.com info@venteclife.com 1-844-MY-VOCSN

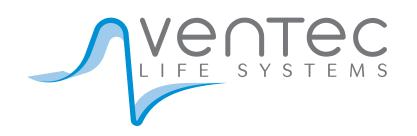